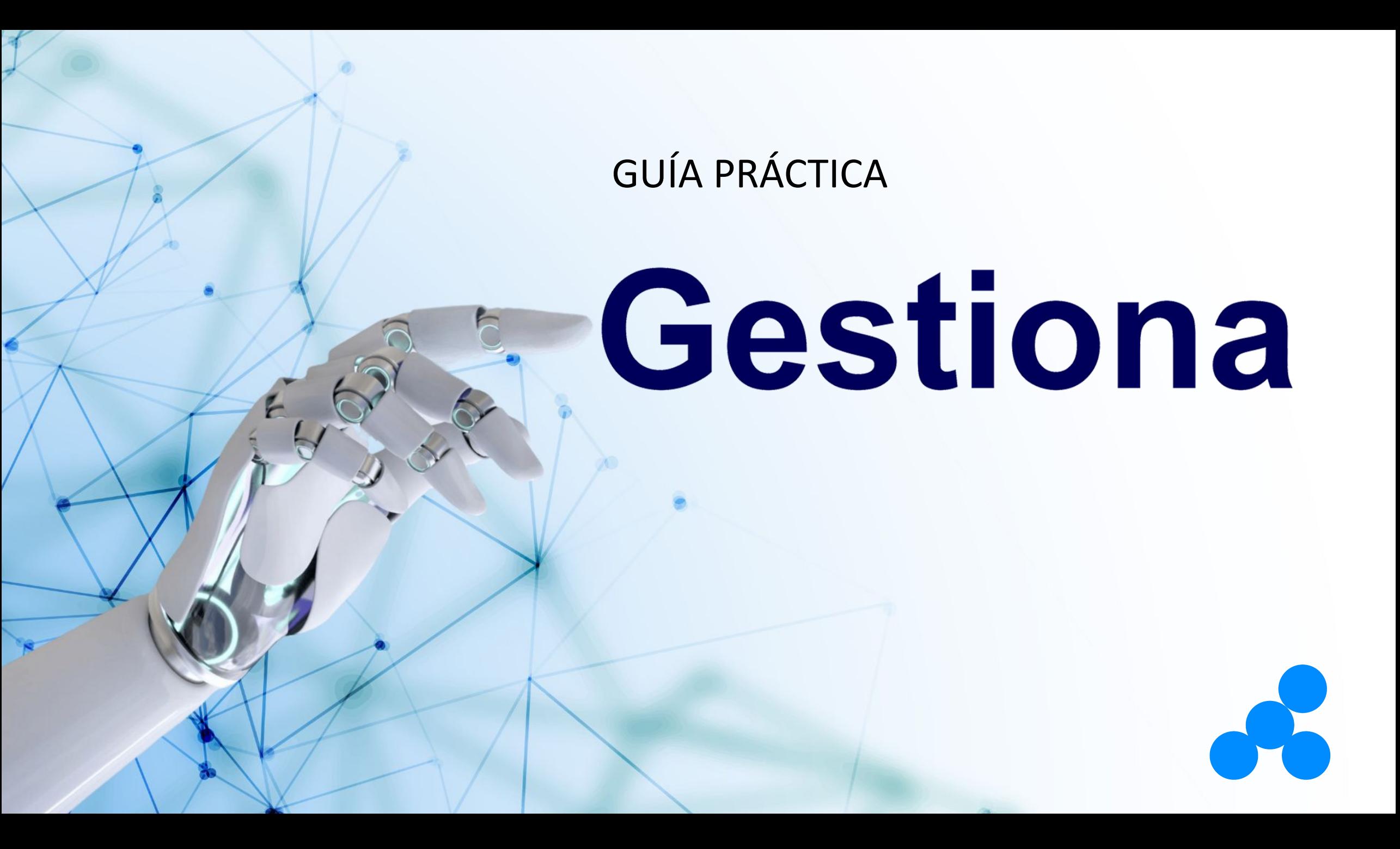

¡Hola! En esta guía práctica obtendrá una visión general de **Gestiona**, pasando por:

- Dashboard
- **Mediciones**
- **Gráficos**
- Planes de Acción
- **FCA**
- **Reunión de Resultados**

### **¡BUENA LECTURA!**

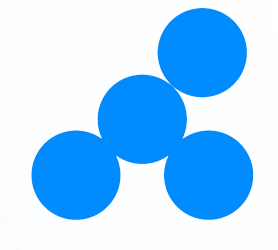

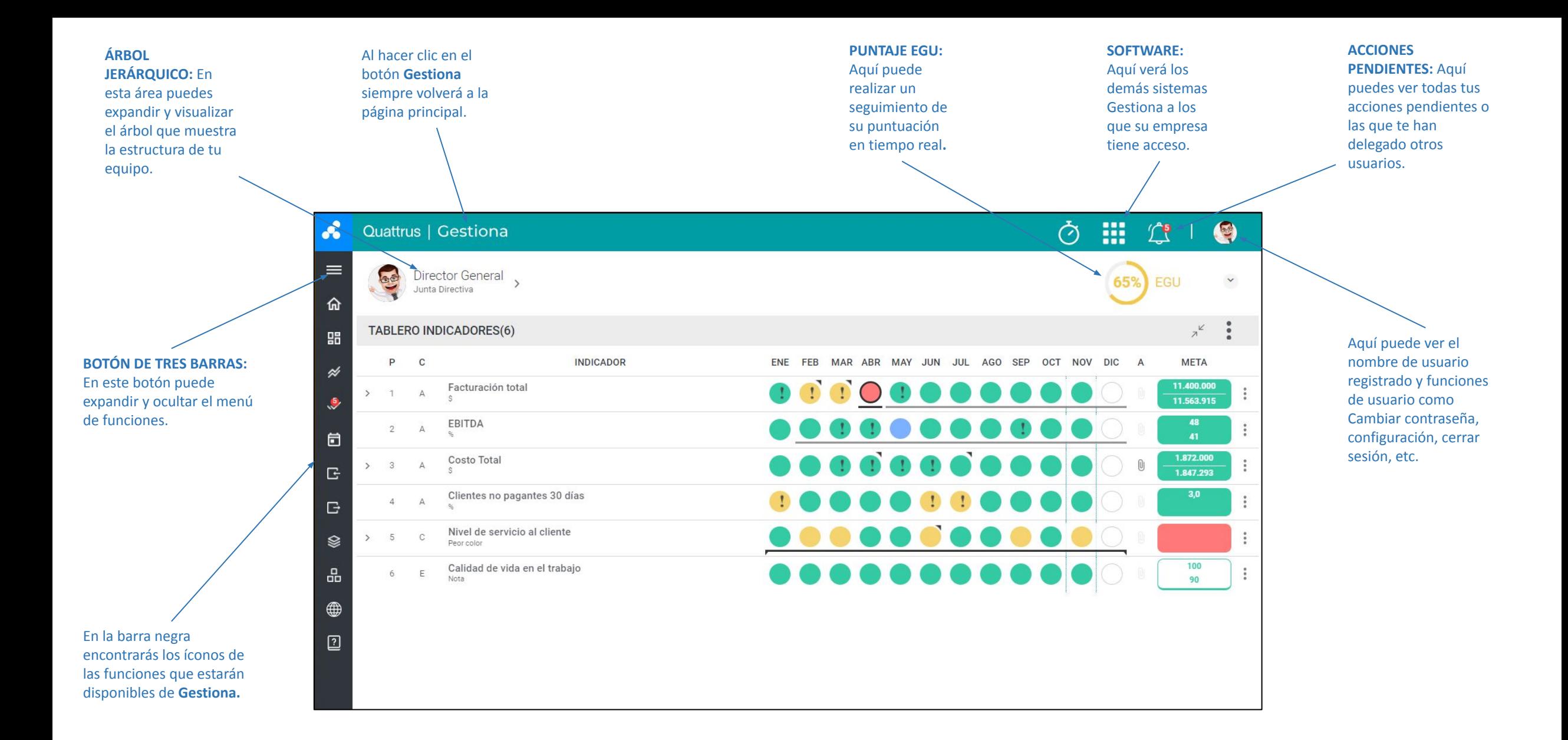

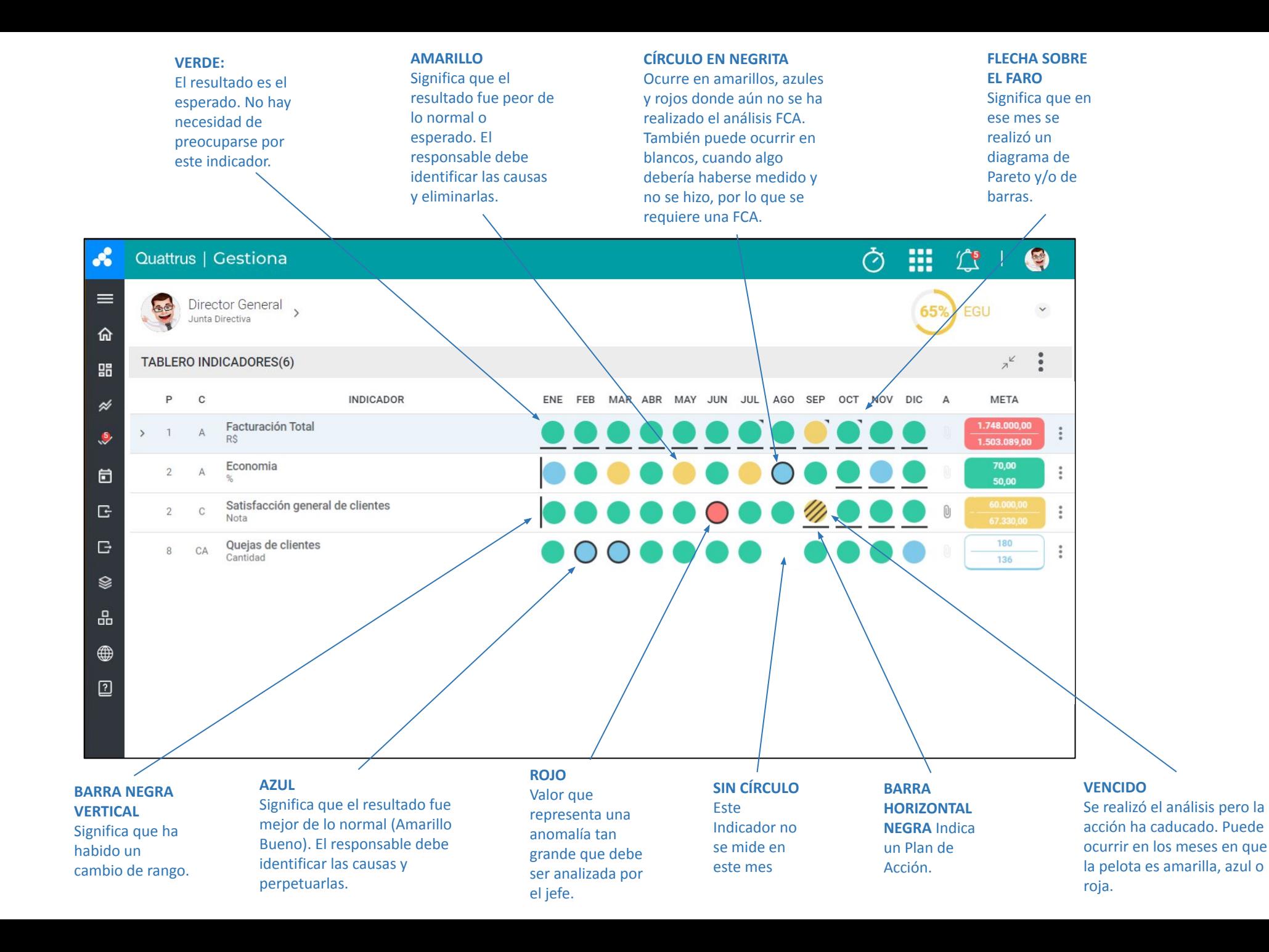

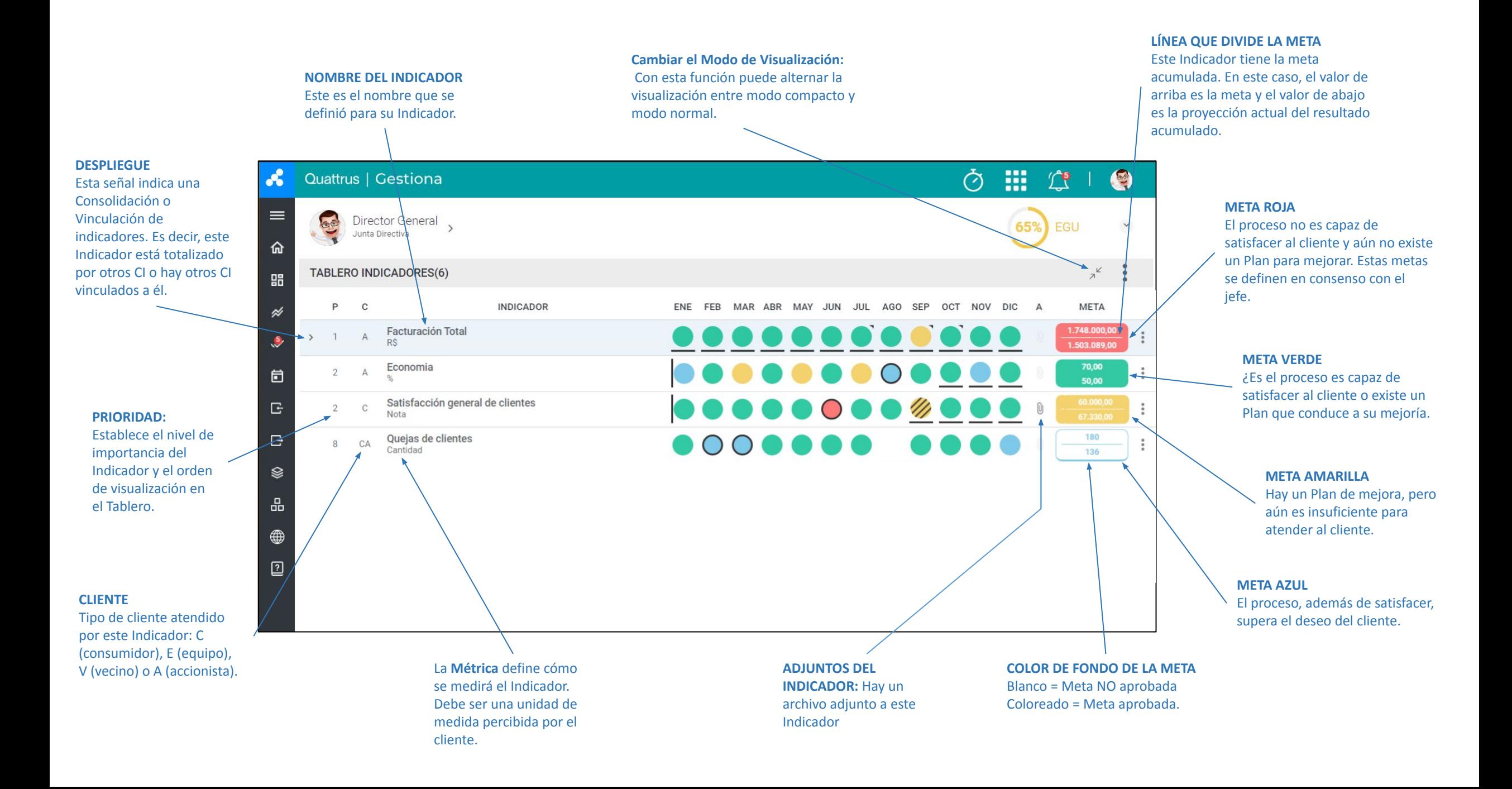

#### **Botón General de 3 puntos:**

Al hacer clic en este botón se

habilitaran las siguientes opciones.

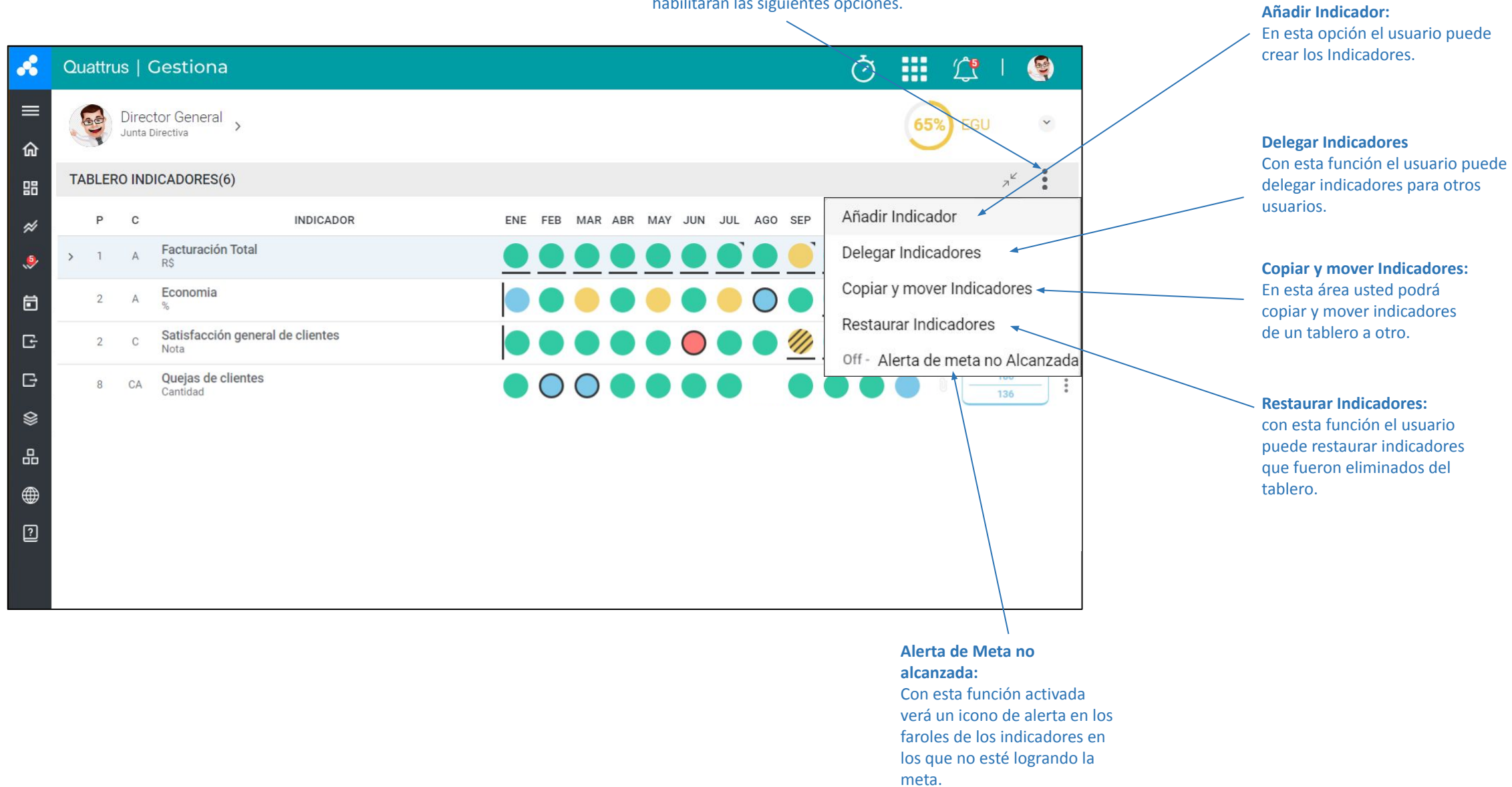

**Botón Individual de 3 puntos:**  Al hacer clic en este botón se

habilitaran las siguientes opciones.

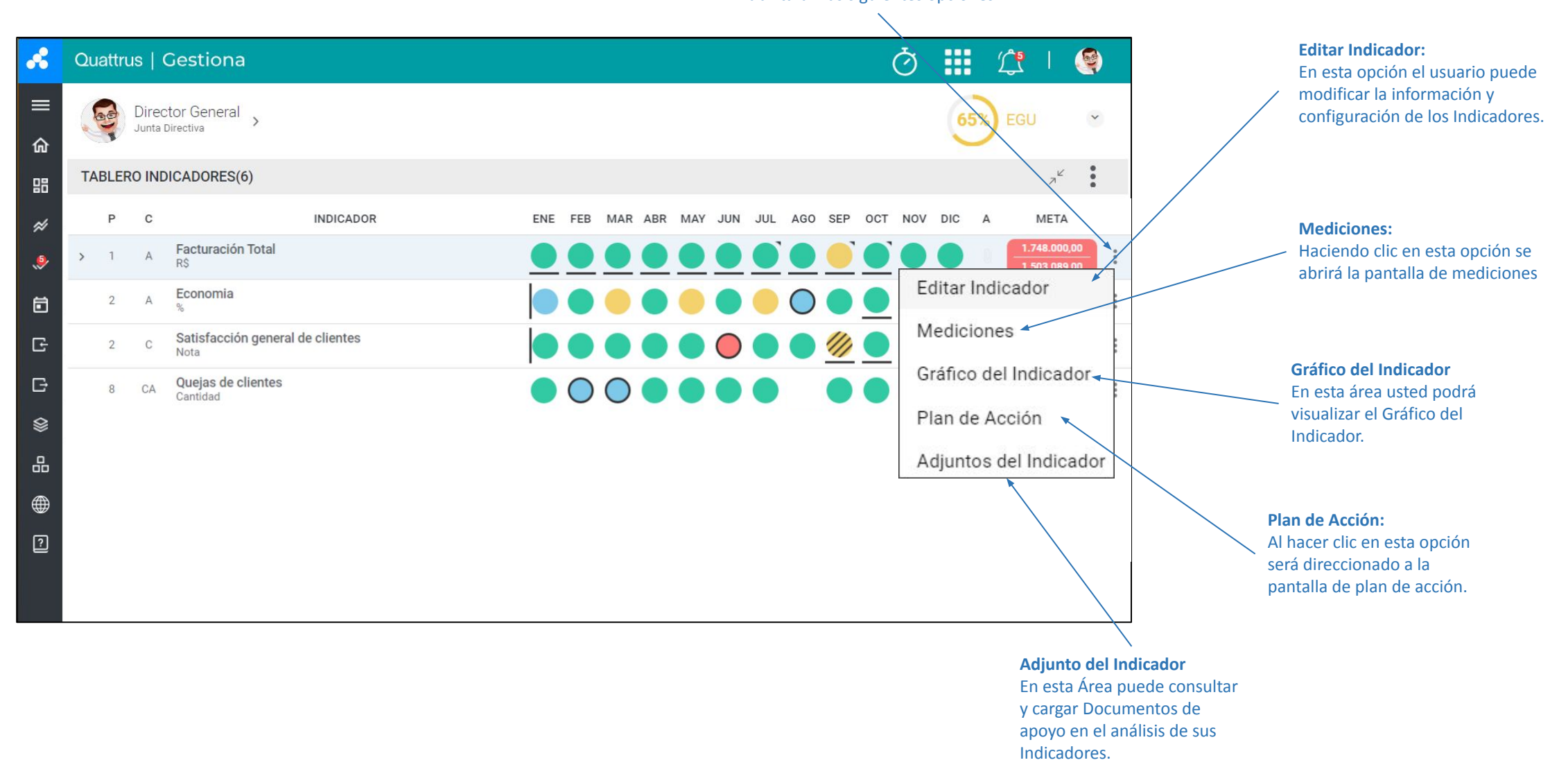

#### **Al hacer clic en algún faro de mes se habilitarán las siguientes Opciones**.

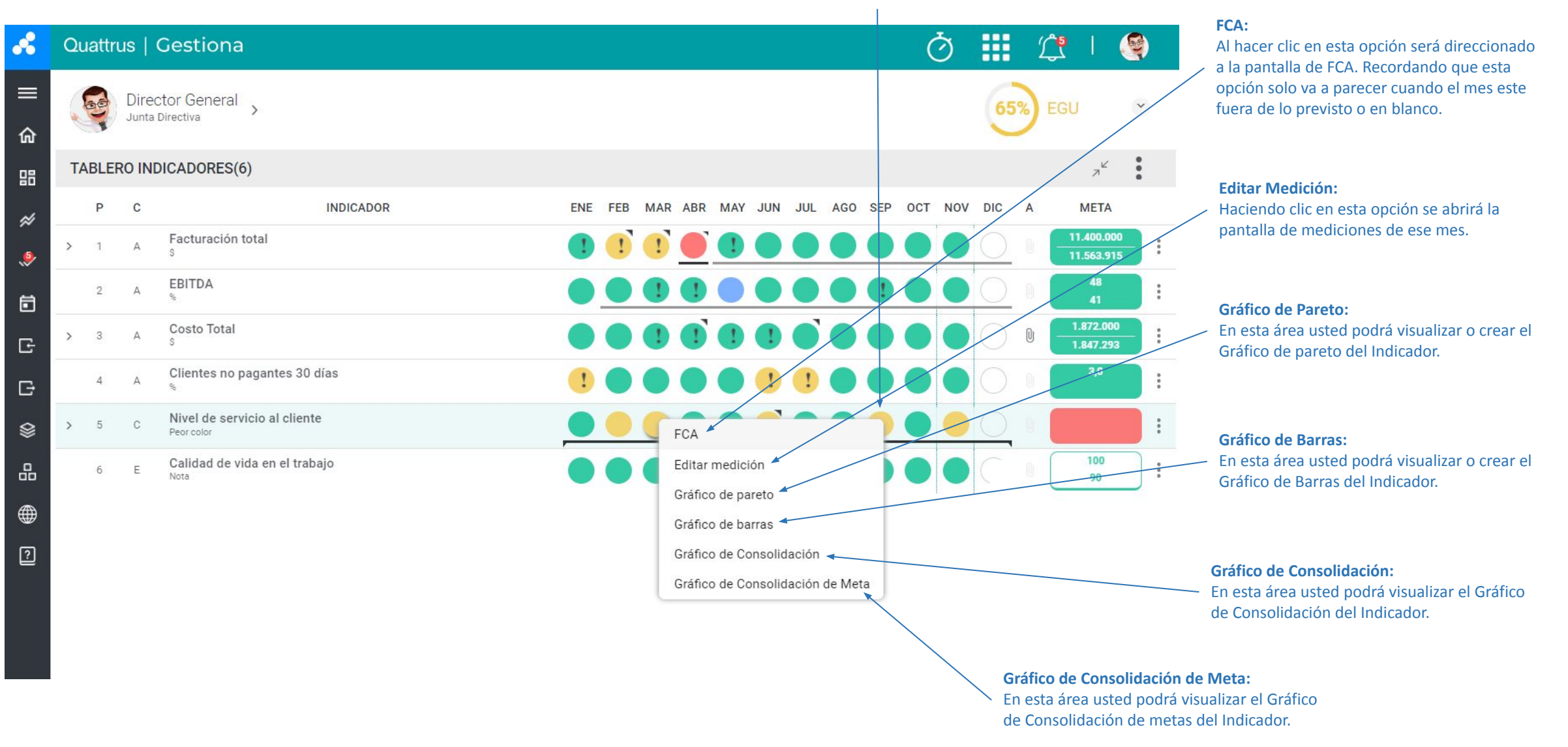

**MULTIGRÁFICOS:** Aquí puede configurar escenarios de hasta 4 gráficos, visualizando los resultados en la misma página.

En **APROBACIONES**, puede gestionar las solicitudes de aprobación de objetivos o previsiones para los elementos de su equipo.

En **CALENDARIO**, puede programar sus reuniones, administrar participantes, tareas y actas.

En **IMPORTAR**, puede importar datos al sistema, desde una hoja de cálculo. Por ejemplo: Mediciones, Indicadores, Pareto, etc.

En **EXPORTAR**, es posible exportar los datos del sistema a una hoja de cálculo como:

- **Mediciones**
- **Indicadores**
- **PDF para Reuniones de Resultados.**

En **TAREAS** puedes registrar y editar acciones usando el método 5W2H.

**En DASHBOARD**, puede ver sus Indicadores agrupados de la siguiente manera:

**Mis Indicadores**: Se mostrarán sus principales Indicadores, es decir, los indicadores más importantes en su gestión.

**Mis Indicadores Auxiliares**: Se mostrarán tus Indicadores Auxiliares, es decir, son Indicadores que se miden periódicamente y que apoyan la interpretación y seguimiento de tus principales indicadores.

**Mis Indicadores delegados:** Aquí verá los Indicadores que otros usuarios me hayan delegado.

**Rojos de Subordinados:** Todos los Indicadores con el farol rojo o la meta en rojo de tus subordinados, es decir, los miembros de tu equipo, se mostrarán en esta pantalla.

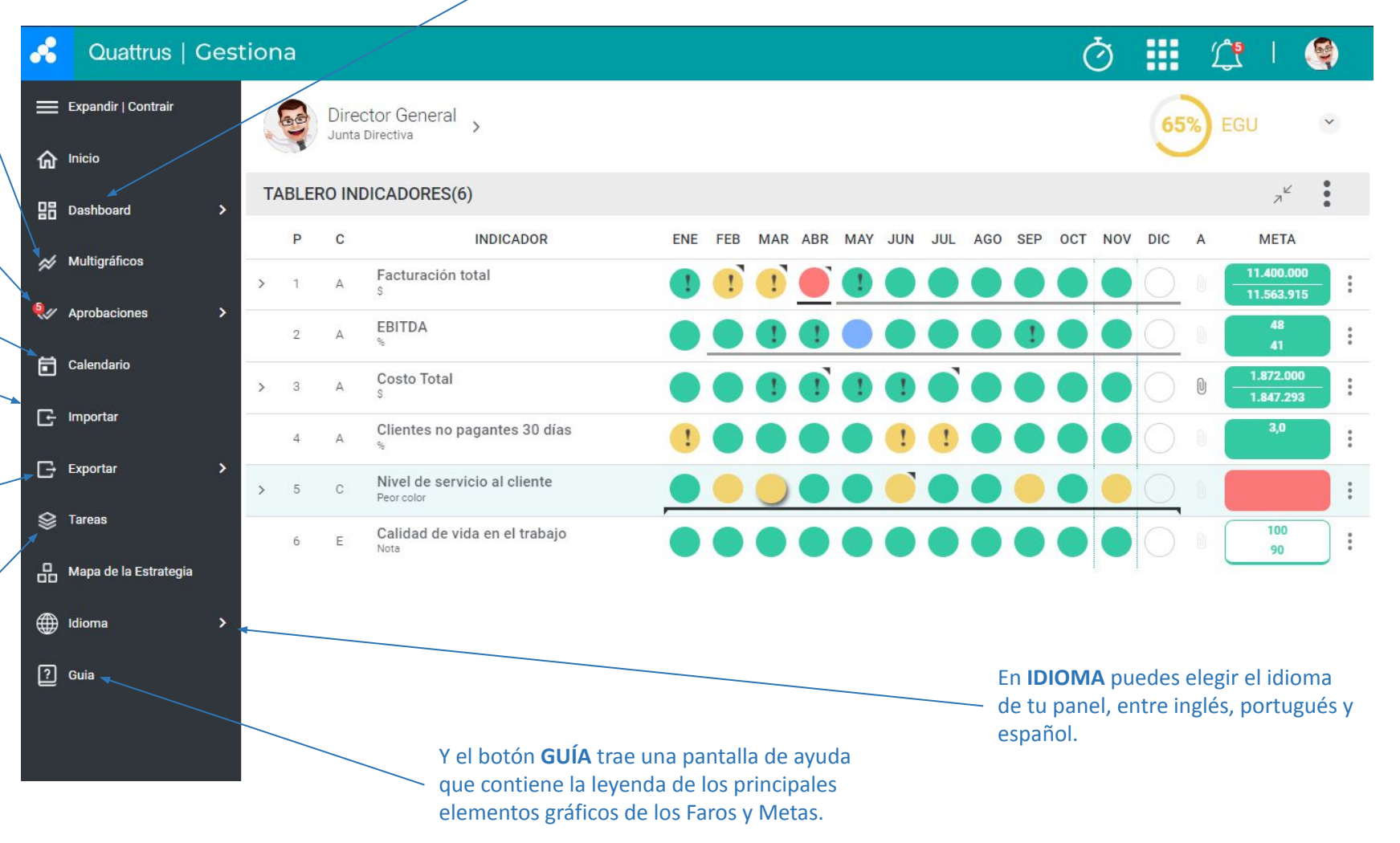

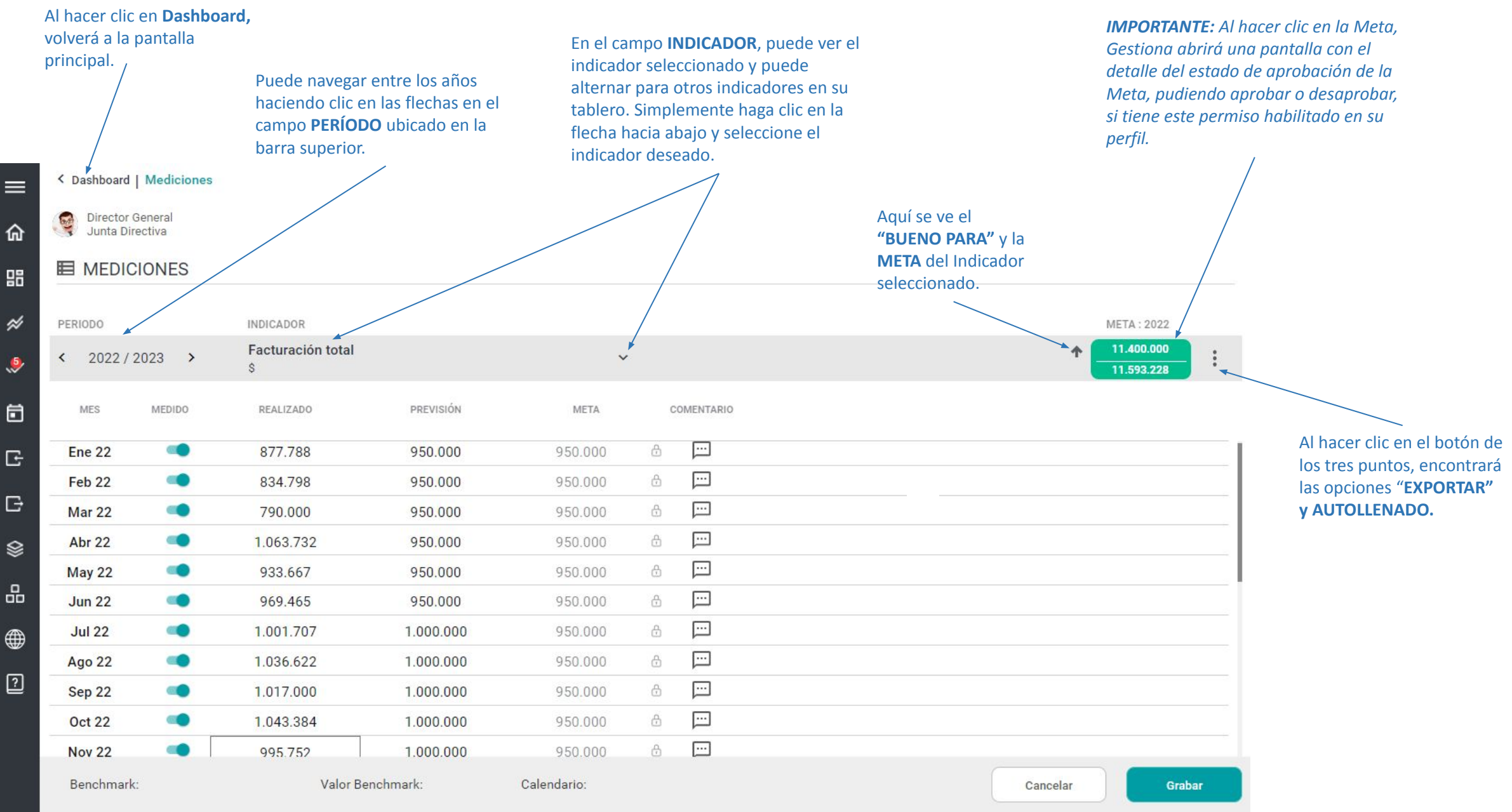

La primera columna indica el **MES** y el **AÑO** a medir.

En la columna **MEDIDO**, usted define qué meses Gestiona debe considerar. De forma predeterminada, todos los meses están configurados como activos.

En la columna **REALIZADO** registrarás el valor de tu Indicador calculado cada mes.

**PREVISIÓN:** complete los valores que considere normales, esperados o predecibles para su indicador cada mes, es decir, la Voz del Proceso.

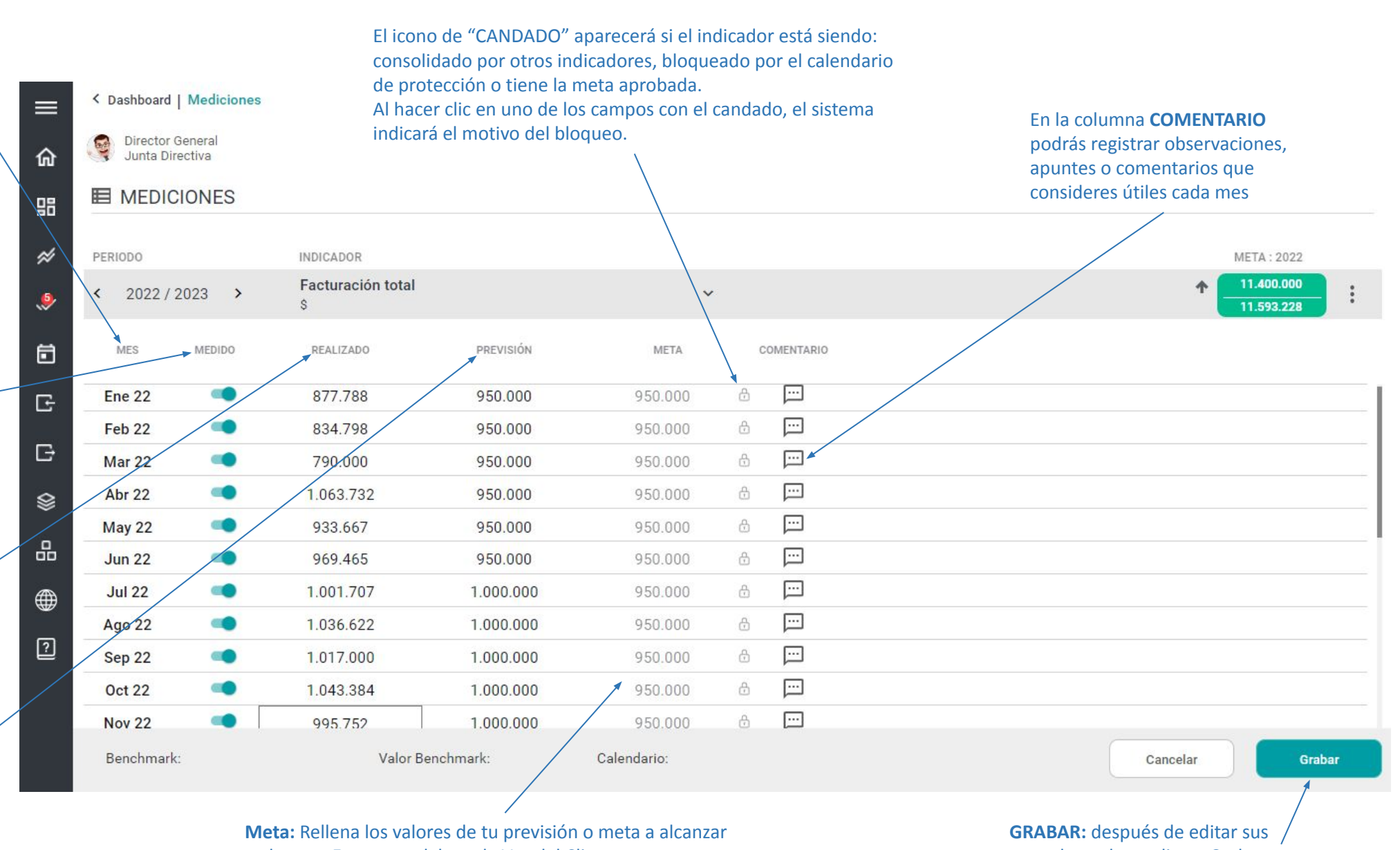

cada mes. En otras palabras, la Voz del Cliente.

datos, haga clic en Grabar.

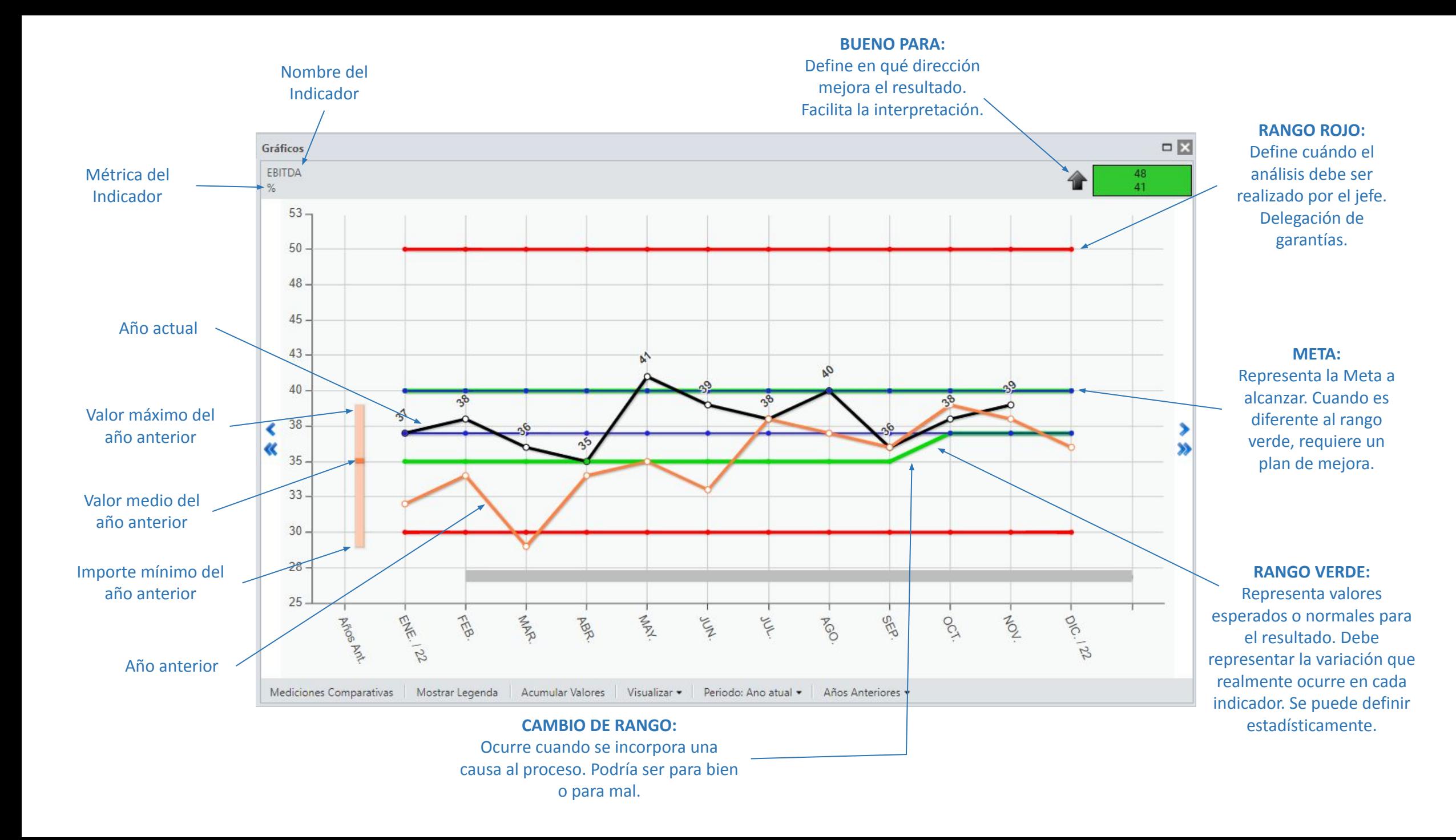

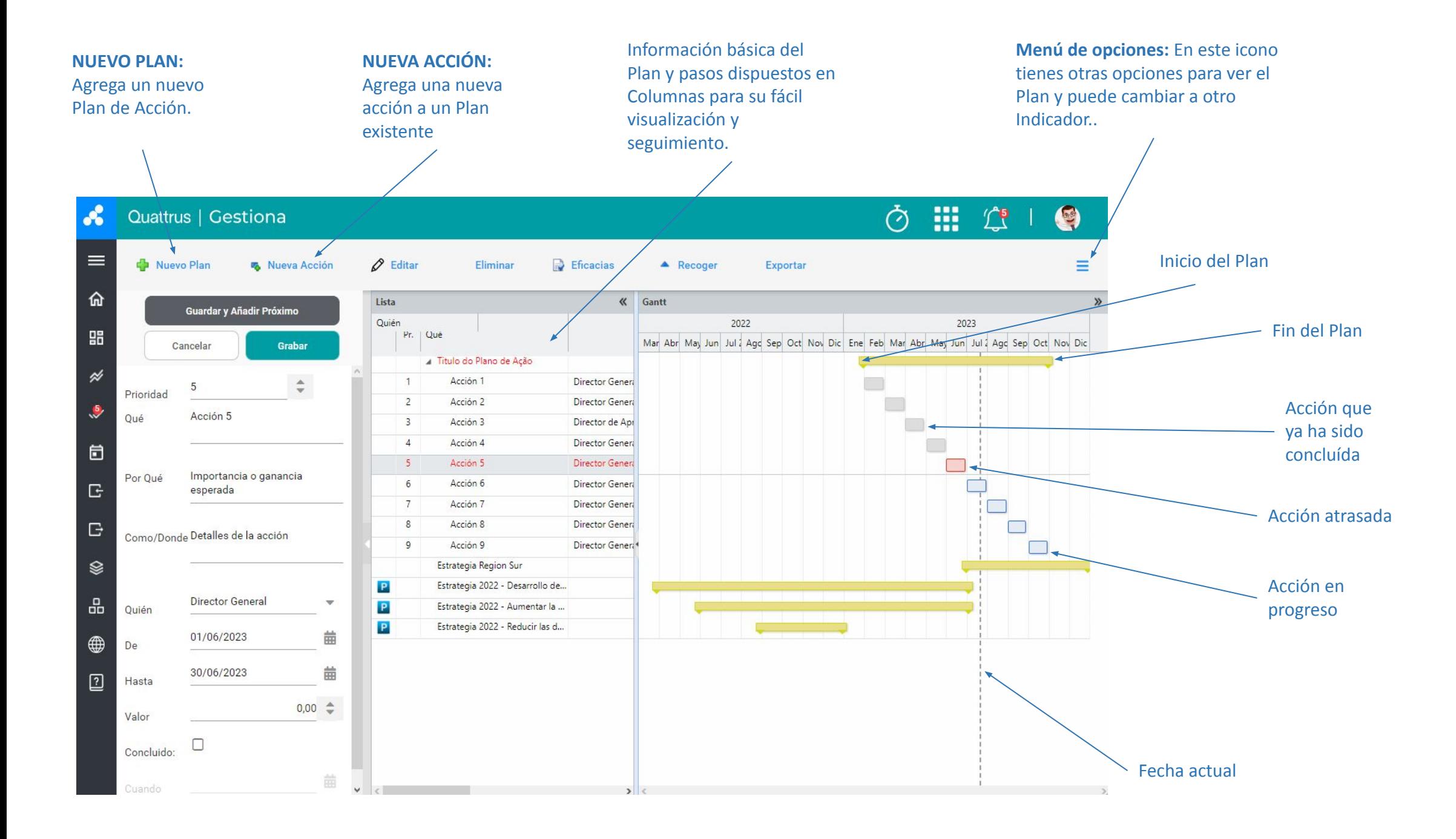

**PRIORIDAD:** Registra la prioridad de la acción.

**QUÉ:** Representa la acción que se va a realizar. Utilizar verbos finitos, que dejen claro cuándo se hará qué (desplegar, entrenar,...).

**POR QUÉ:** Describir el resultado que queremos conseguir con esta acción o su importancia Destacar aspectos motivacionales.

**CÓMO / DÓNDE:** Describa un consejo, un contacto, una referencia para llevar a cabo la

acción. Una manera de hacer.

**QUIÉN:** Nombre de usuario responsable de ejecutar la acción.

> **De:** Fecha prevista de inicio y **HASTA**: Fecha prevista de finalización de la acción.

自 G

 $\boldsymbol{\mathcal{S}}$ 

 $\equiv$ 

乃

嘂

 $\cancel{\approx}$ 

 $\bullet$ 

G

❀

品

⊕

囟

esta opción cuando se complete la acción.

**GUARDAR / CANCELAR:** Botones para guardar o cancelar cambios

冊 Quattrus | Gestiona G  $\circledcirc$  $\mathbb{T}^5$  $\varnothing$  Editar Nuevo Plan 喝 Nueva Acción Eficacias Eliminar  $\triangle$  Recoger Exportar Lista **K** Gantt Guardar y Añadir Próximo Quién 2022 2023 Pr. Que Mar Abr May Jun Jul 2 Age Sep Oct Nov Dic Ene Feb Mar Abr May Jun Jul 2 Age Sep Oct Nov Dic Cancelar Grabar A Titulo do Plano de Ação  $\ddot{1}$ Acción 1 Director Genera  $\frac{1}{\sqrt{2}}$ 5 Prioridad  $\overline{2}$ Acción 2 Director General Acción 5 Oué Acción 3 Director de Apr  $\overline{3}$  $\overline{A}$ Acción 4 Director Genera Acción 5 **Director Gener**  $5^{\circ}$ Importancia o ganancia Por Oué  $6\phantom{1}$ Acción 6 Director Genera esperada  $\overline{7}$ Acción 7 Director Genera Director General  $\mathcal{R}$ Acción 8 Como/Donde Detalles de la acción  $\circ$ Acción 9 Director Genera Estrategia Region Sur Estrategia 2022 - Desarrollo de... P **Director General** Estrategia 2022 - Aumentar la ... Quién P P Estrategia 2022 - Reducir las d... 01/06/2023 曲 De 30/06/2023 曲 Hasta  $0,00 \text{ } \triangleq$ Valor  $\Box$ Concluido: 齒  $\overline{\phantom{0}}$ **Concluido:** marque

**CUÁNDO:** Registre la fecha de finalización de la acción.

**VALOR:** Registre aquí cuánto costará realizar la acción.

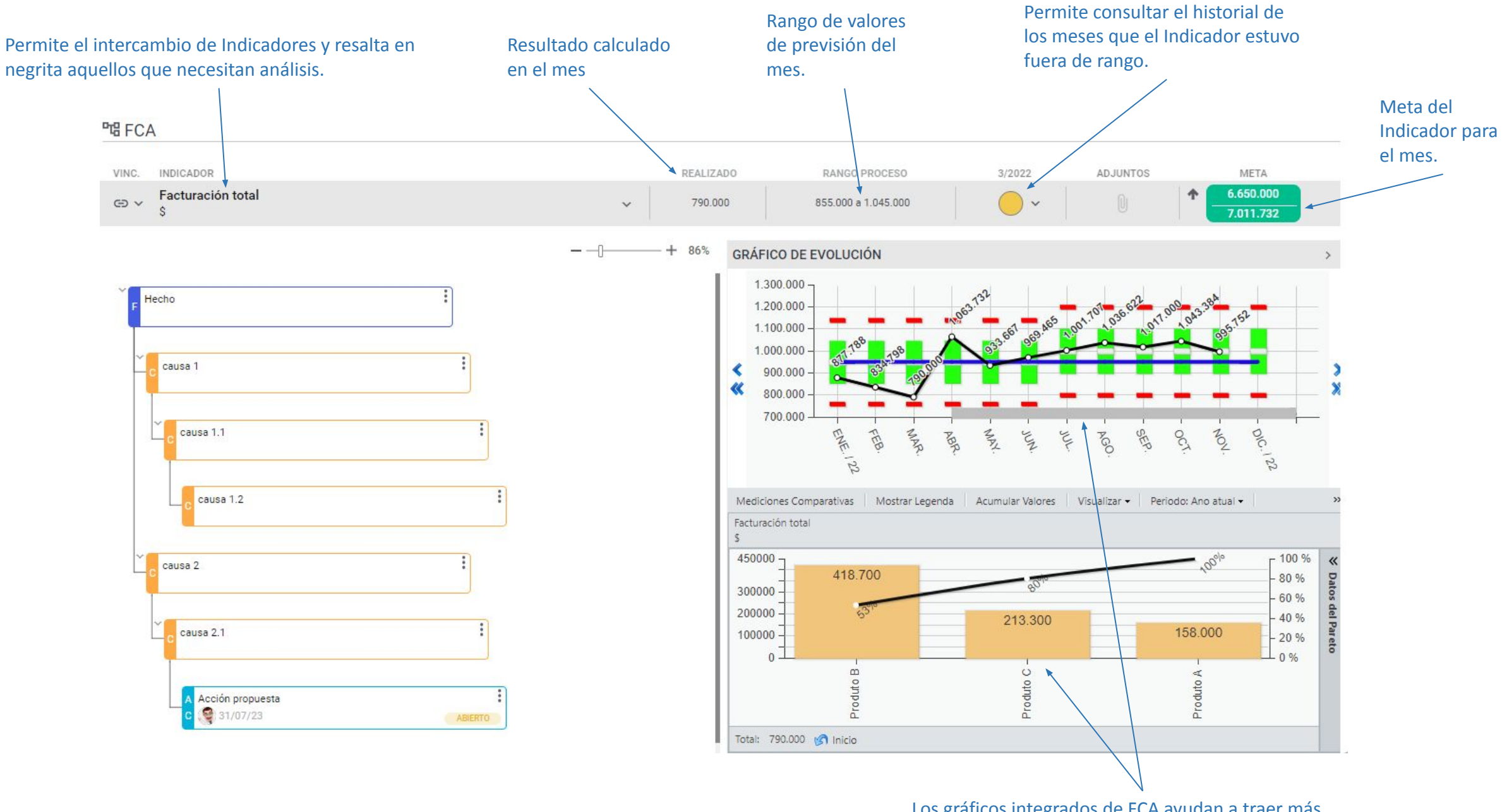

Los gráficos integrados de FCA ayudan a traer más HECHOS y DATOS al análisis.

#### **PLE FCA**

Enfocado en anomalías (lo que sucedió este mes que no sucedió antes). Todo lo que hemos medido son hechos, no causas. Todo el despliegue de Pareto cae aquí. Podemos usar la pregunta "¿Dónde?" o "¿En qué?". Esta práctica aumenta la profundidad del análisis.

Busque la CAUSA RAÍZ, utilizando el método de los **5 ¿por qué?**. Este análisis requiere conocimiento de la tecnología y experiencia de las ocurrencias en el mes; Es útil utilizar el apoyo de otra persona.

Definir lo que se hará. Debe modificar un procedimiento estándar o realizar una acción. Utilizar verbos finitos, que dejen claro cuándo se completará (implementar, adquirir,...). La acción sobre la causa no suele tener prisa.

> Usuario responsable de ejecutar la acción.

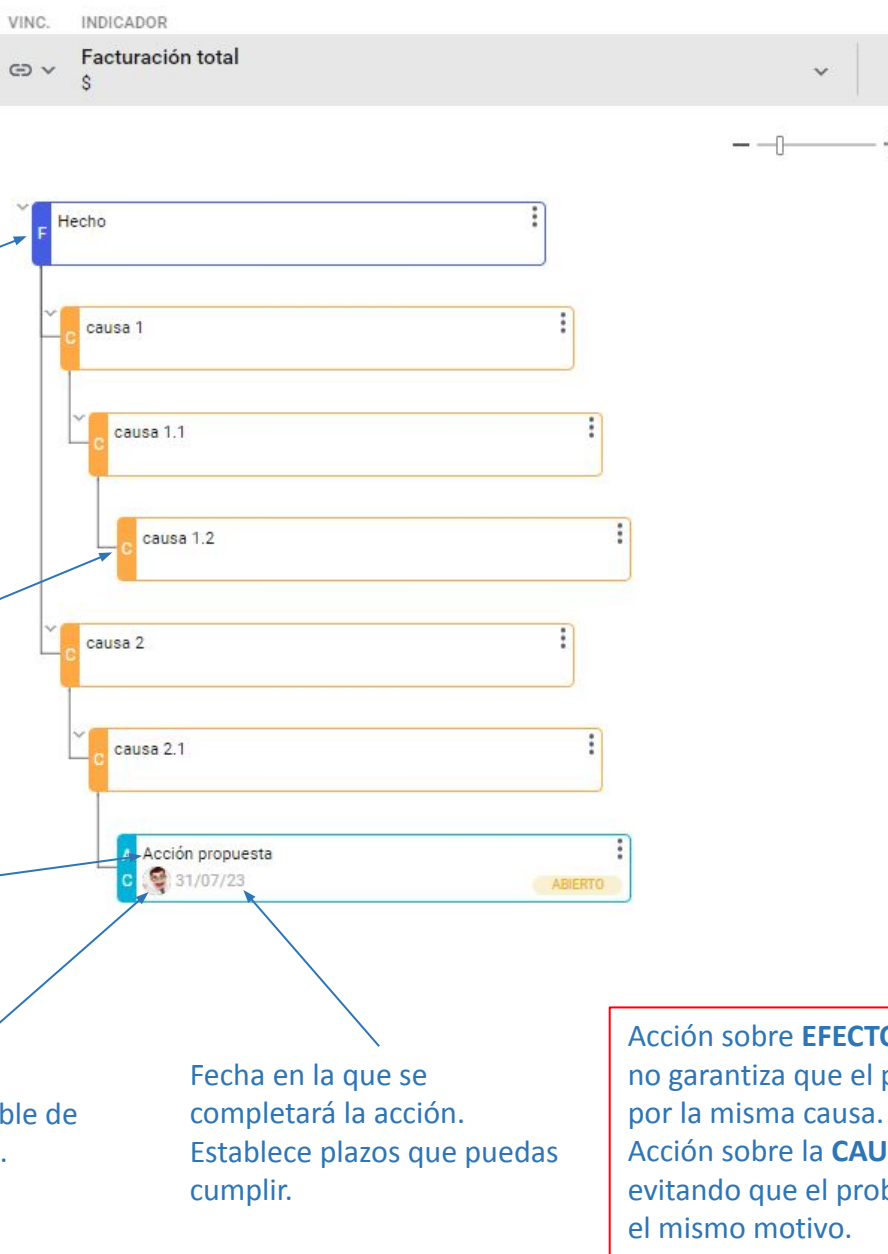

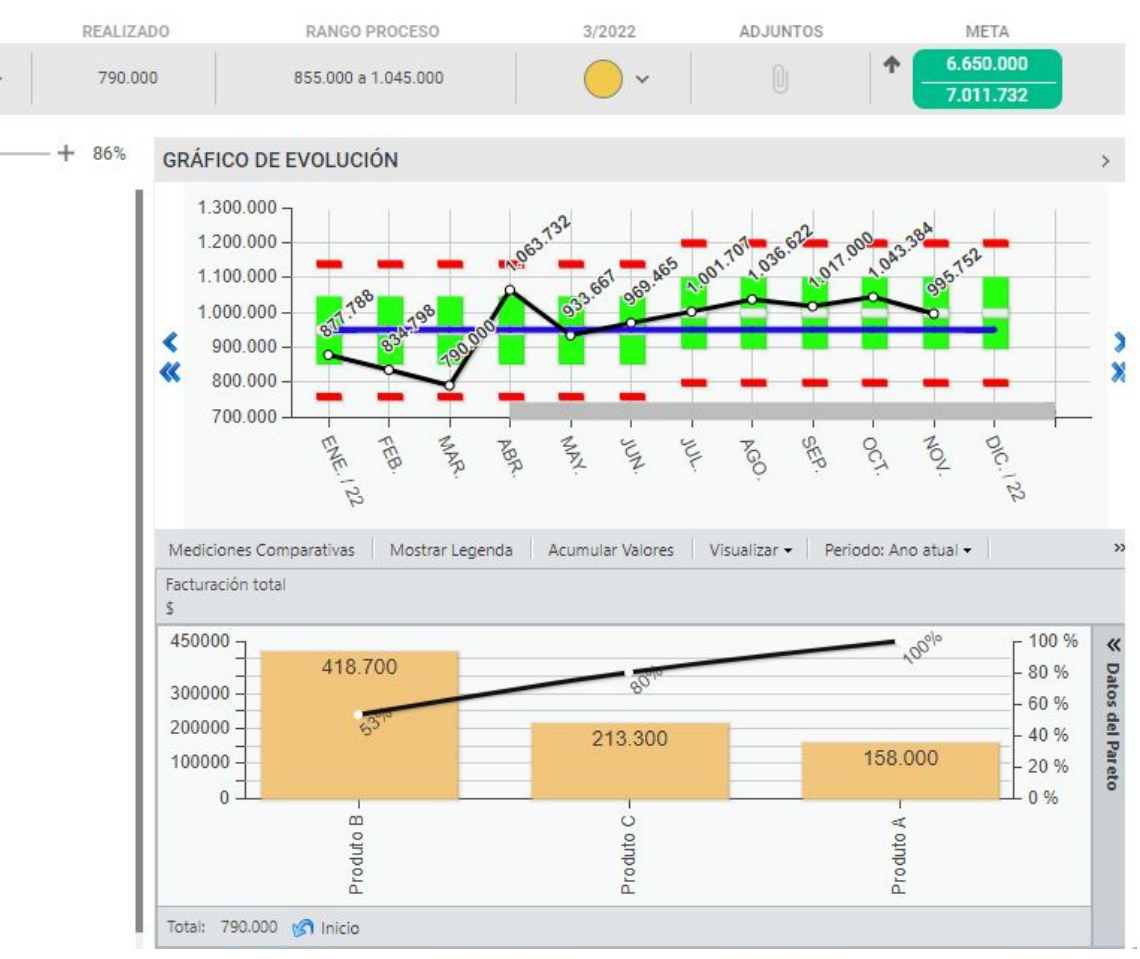

Acción sobre **EFECTO**: elimina el efecto, pero no garantiza que el problema deje de ocurrir Acción sobre la **CAUSA**: elimina la causa, evitando que el problema vuelva a ocurrir por

# **LA REUNIÓN DE RESULTADOS (RR)**

Crucial para el funcionamiento de los Indicadores de los gerentes es la recopilación de resultados. Es el control principal del sistema, fundamental para la rotación del PDCA.

**GUÍA PRÁCTICA** 

<sup>8</sup> Quattrus | Gestiona

#### **CONDICIONES CRUCIALES:**

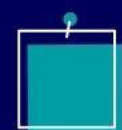

Programar reuniones con anticipación (establecer fechas en el calendario anual).

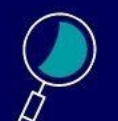

Mantenga estas fechas.

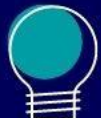

Presencia de la principal autoridad interesada.

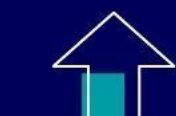

Establecimiento de una regla que controle la mejora paulatina de la reunión, haciéndola evolucionar desde una forma de obligar a las personas a buscar y analizar sus datos, hasta que la rutina no tome más de 10 minutos por gerente. El resto del tiempo se utiliza para negociación y generación de ideas!

# **LA REUNIÓN DE RESULTADOS (RR)**

Las presentaciones de los Indicadores se realizan siguiendo un patrón, que evoluciona con el tiempo, al igual que el énfasis de la reunión. Al principio, los propósitos principales de esta presentación son:

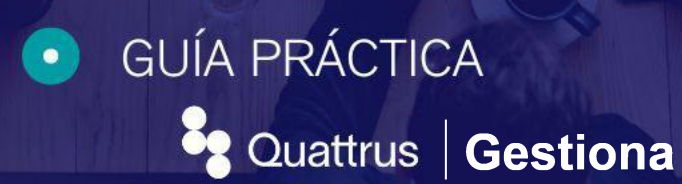

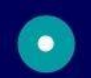

Discutir los resultados del negocio, utilizando los Indicadores como método de gestión.

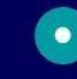

Alentar a las personas indecisas a través del ejemplo de los líderes.

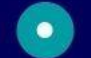

Exponer y mejorar el pensamiento gerencial de todos.

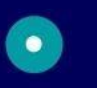

Reforzar valores como "hechos y datos", enfoque al cliente, acción sobre causas, razonamiento de Pareto.

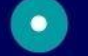

- Vive una reunión ejemplar y de gran eficacia.
- Homogeneizar y aclarar dudas sobre la metodología.

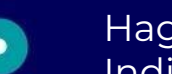

- Haga que todos mantengan efectivamente sus Indicadores actualizados.
- **VITAL:** *Asigne un facilitador a la reunión que promueva la mejora continua del proceso y registre las evaluaciones finales y las presente al comienzo de la próxima reunión.*

# **LA REUNIÓN DE RESULTADOS (RR)**

## FORMATO:

**GUÍA PRÁCTICA**  $\bullet$ Quattrus | Gestiona

### **1° PARTE: 10 MINUTOS POR GESTOR**

*Para explicar la rutina, ¡es suficiente!*

- Mostrando mi enfoque: Indicadores selecionados.
- Explicar el futuro: a partir de la realidad del pasado.
- Presentar la forma de reaccionar cuando no se cumplen los objetivos.

### **2º NEGOCIACIÓN Y GENERACIÓN DE IDEAS**

¡Pasa la regla!  $\bullet$ 

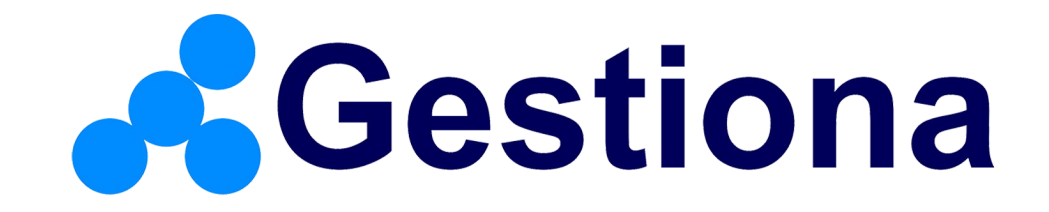